# **Registrering af aviser i Arkibas (E-registrering)**

Her registreres hele aviser, eller serier og årgange af aviser. De enkelte artikler (udklip) registreres under Enkelte artikler – Udklip.

Digitale aviser placeres i CD/DVD kuffert.

# **Valg af E-signatur**

Aviser registreres under hovedgruppen Aviser og Tidskrifter, og herefter vælges registrerings signaturen E:

#### **Trykt materiale**

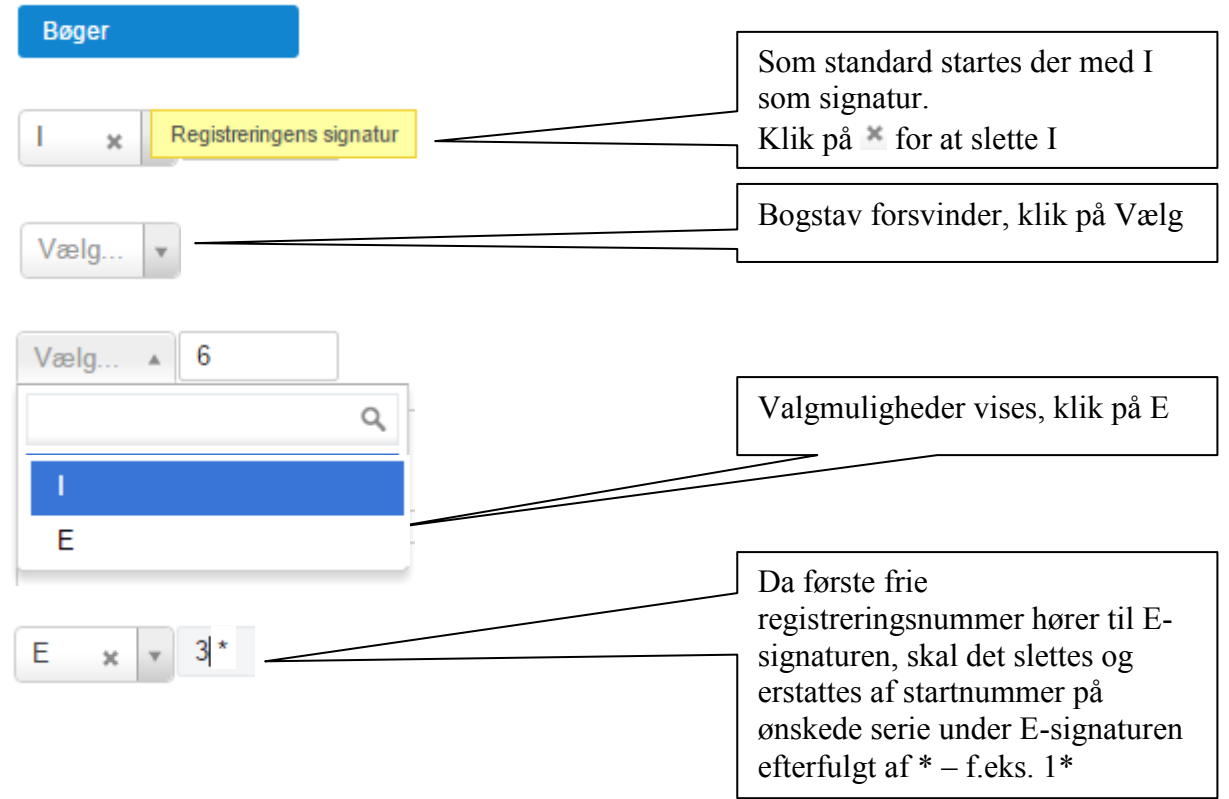

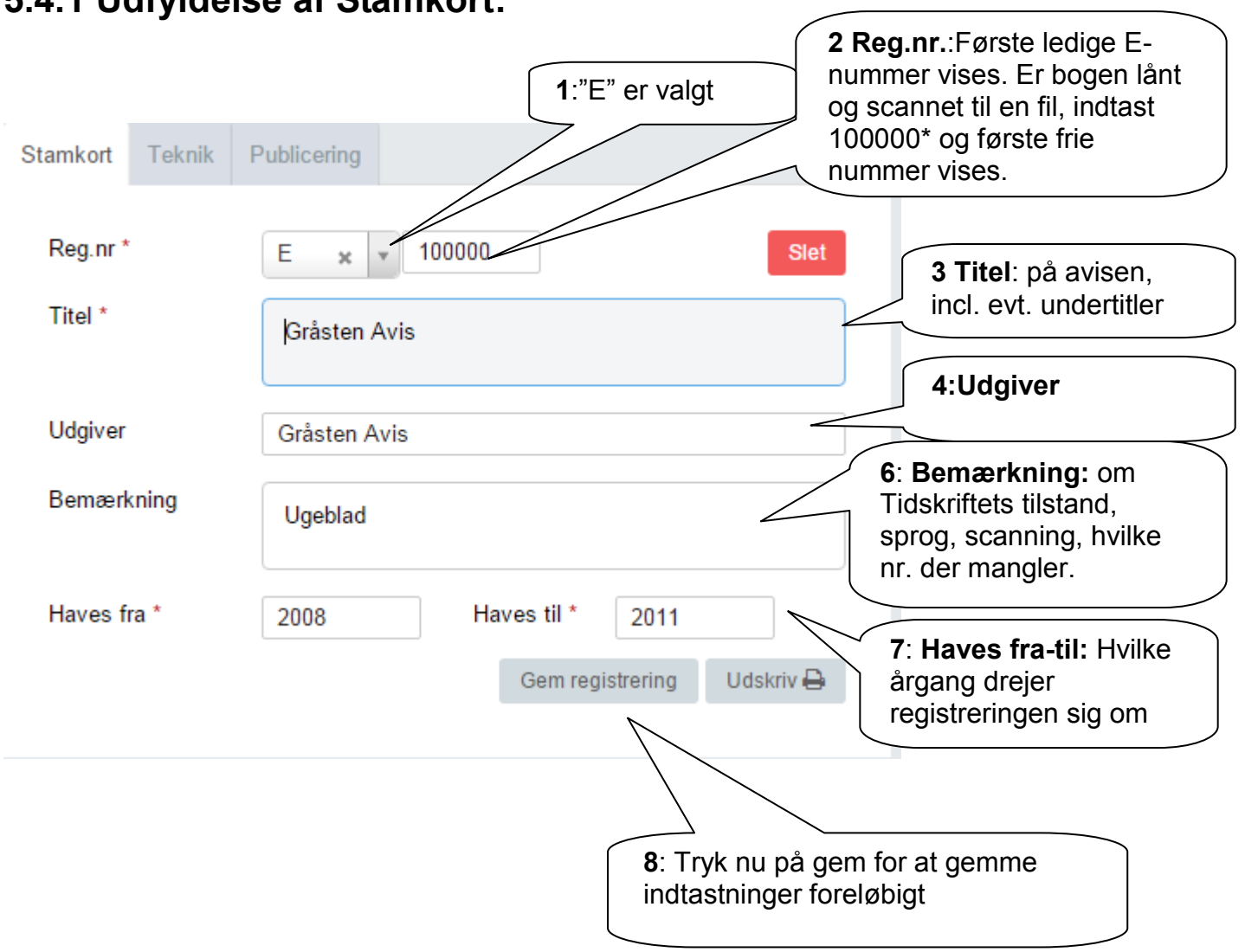

### **5.4.1 Udfyldelse af Stamkort:**

#### **5.4.2 Teknik**

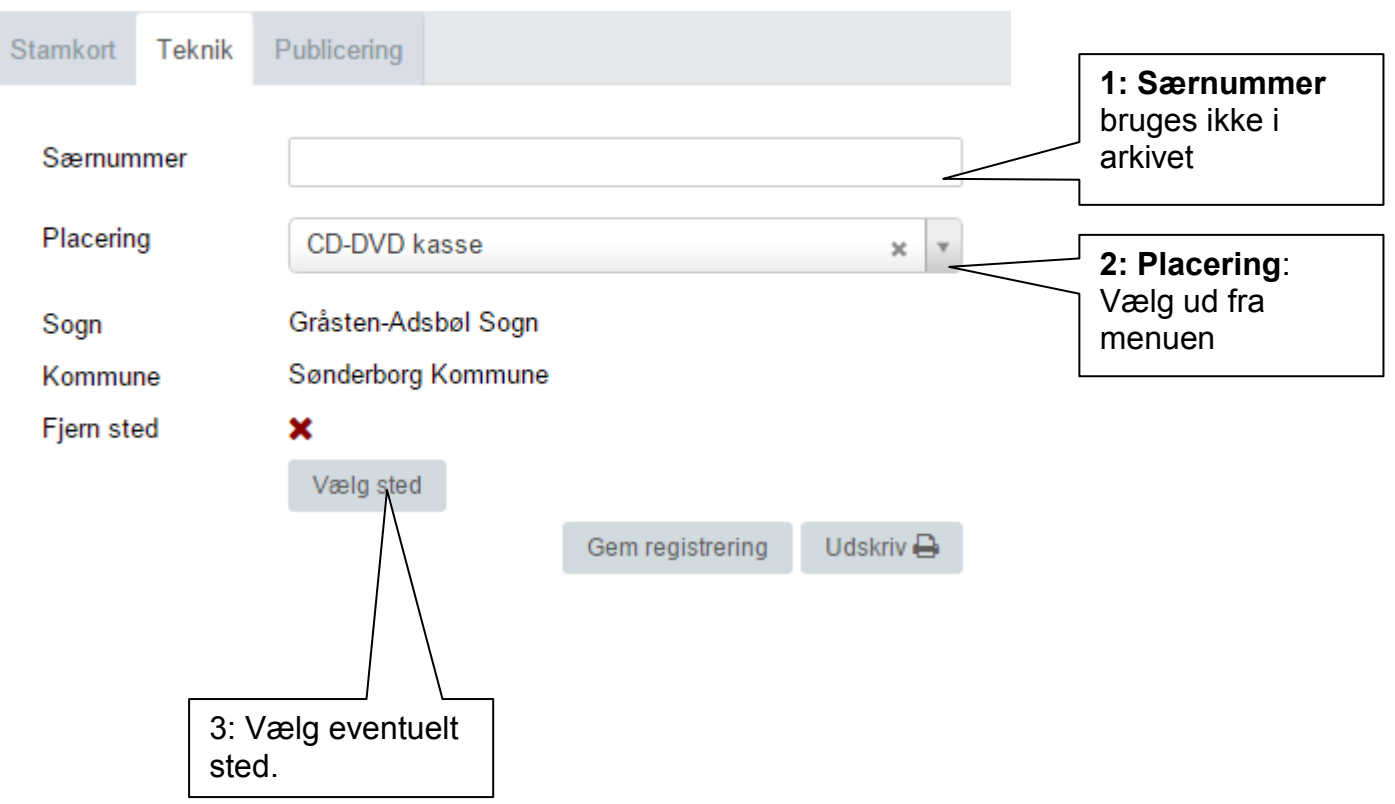

## **5.5.3 Publicering**

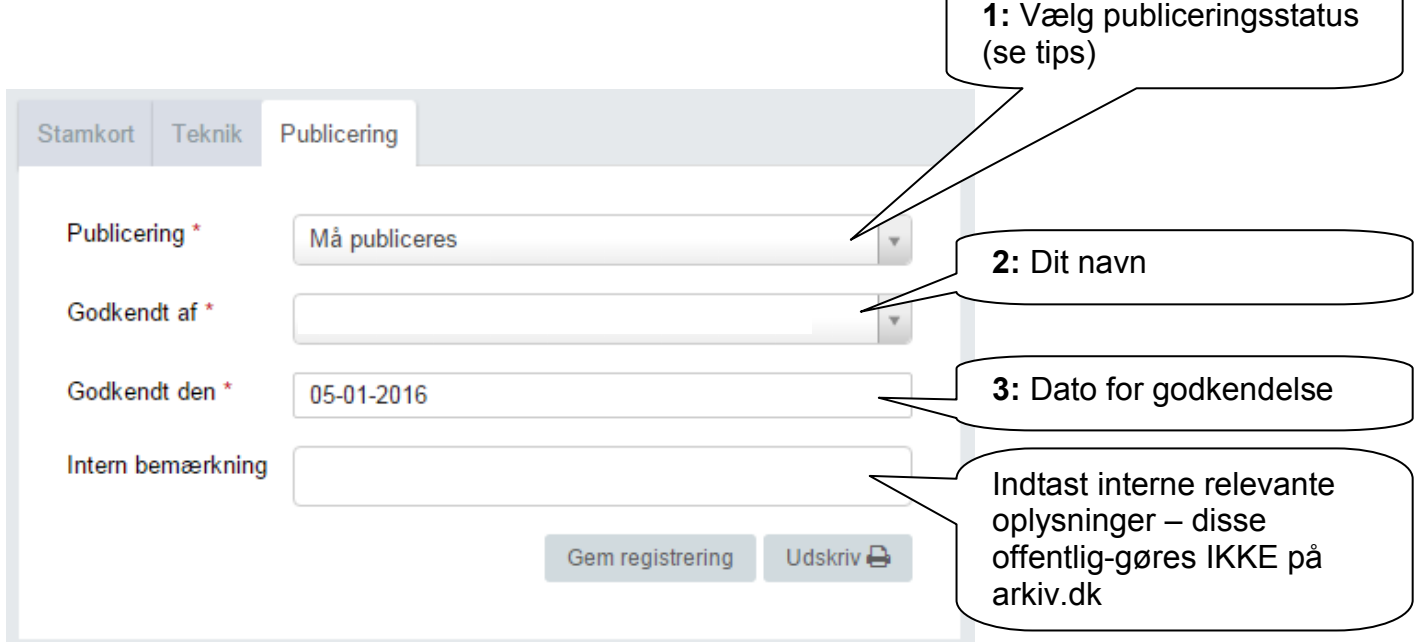

Øvrige felter behøves ikke udfyldt.

Tryk på "Gem registrering" og gå videre til faneblad "Henvisninger" afsnit 5.6.5.

Tips:

Har du valgt "Må publiceres", skal "Godkendt dato" altid udfyldes ved ændringer på de 2 andre faneblade!

Det kan derfor være en fordel at vente til sidst med at vælge "Må publiceres"

## **5.5.4 Indhold**

Indtast Ny overskrift for tidskriftet,

Som indholdslinjer kan der indtastes omslaget og selve indholdet.

Her er registreret flere årgange af avisen, det kan være praktisk kun at have én årgang registreret ad gangen. Det letter registreringen af artiklerne i aviserne.

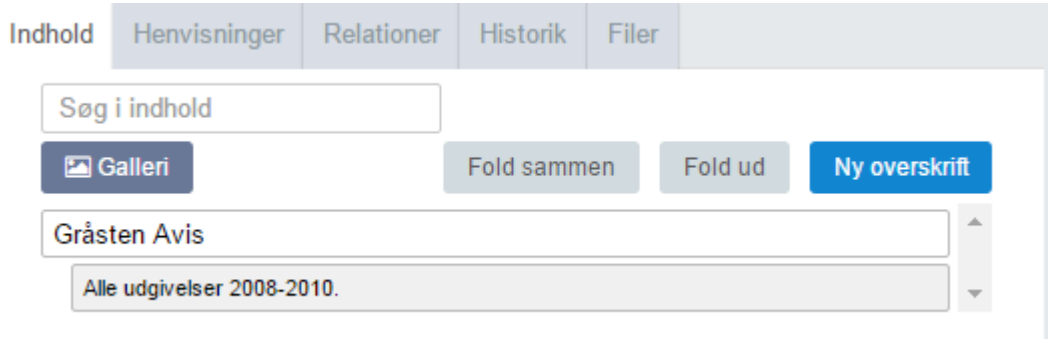

De enkelte artikler er gemt under Enkelte artikler - udklip (U-registrering med tilknytning til E-registreringen).

### **5.5.4 Henvisninger**

Her indtastes henvisninger på helt sædvanlig vis.

Det er her et spørgsmål, om hvor mange henvisninger der skal medtages:

- Hoved-personer
- Andre personer
- Steder i arkivets dækningsområde
- Andre steder
- Begivenheder

Begræns til et meget overkommeligt antal, f.eks. en hovedperson og et sted.

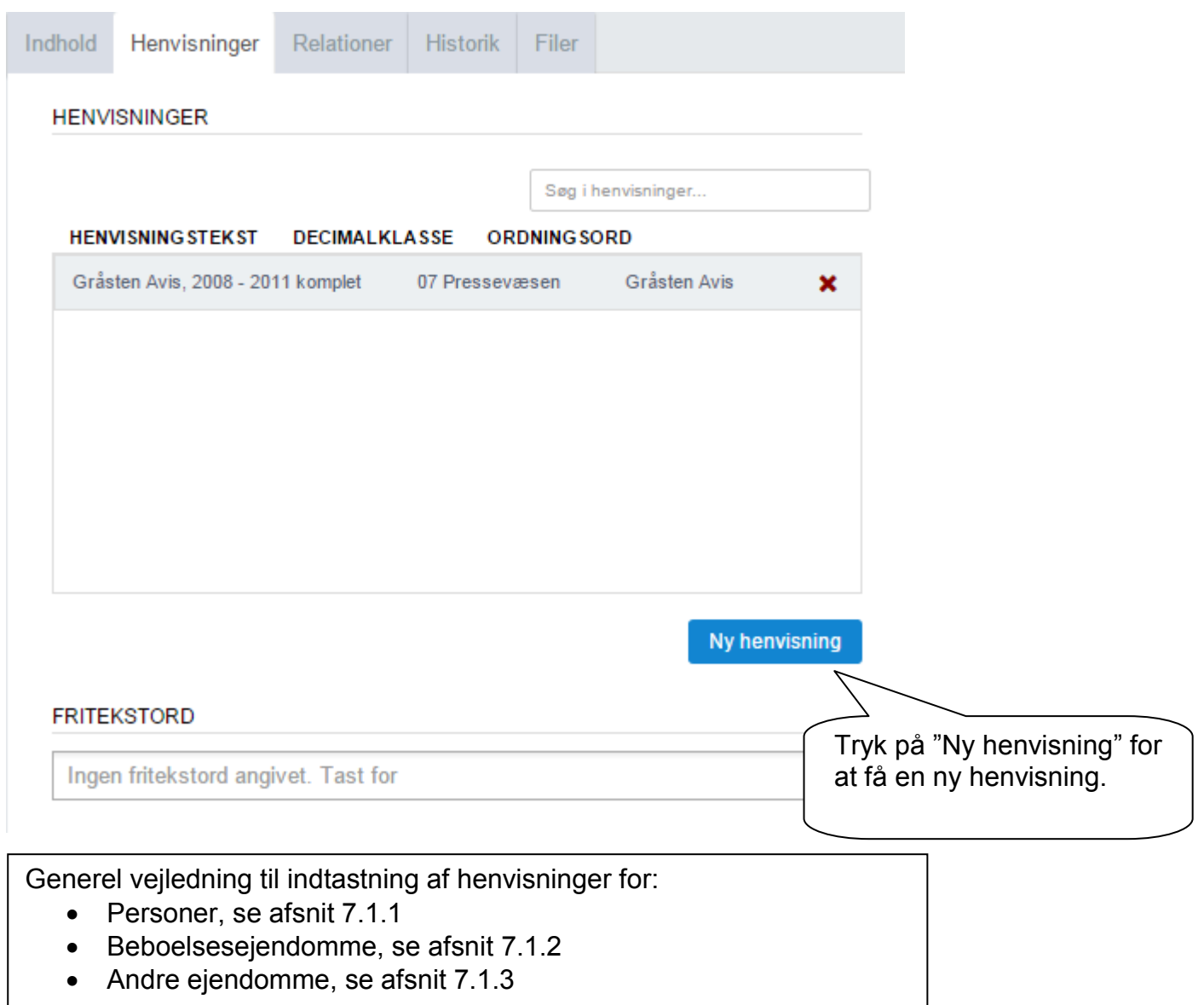

#### **5.5.6 Relationer**

Her indtastes relationer til:

- Journalrelationer
	- o Indkomstjournalen for afleveringen kædes til registreringen
- Registreringsrelationer
	- o Her laves kæde til andre registreringer der har tilknytning til aktuelle registrering.

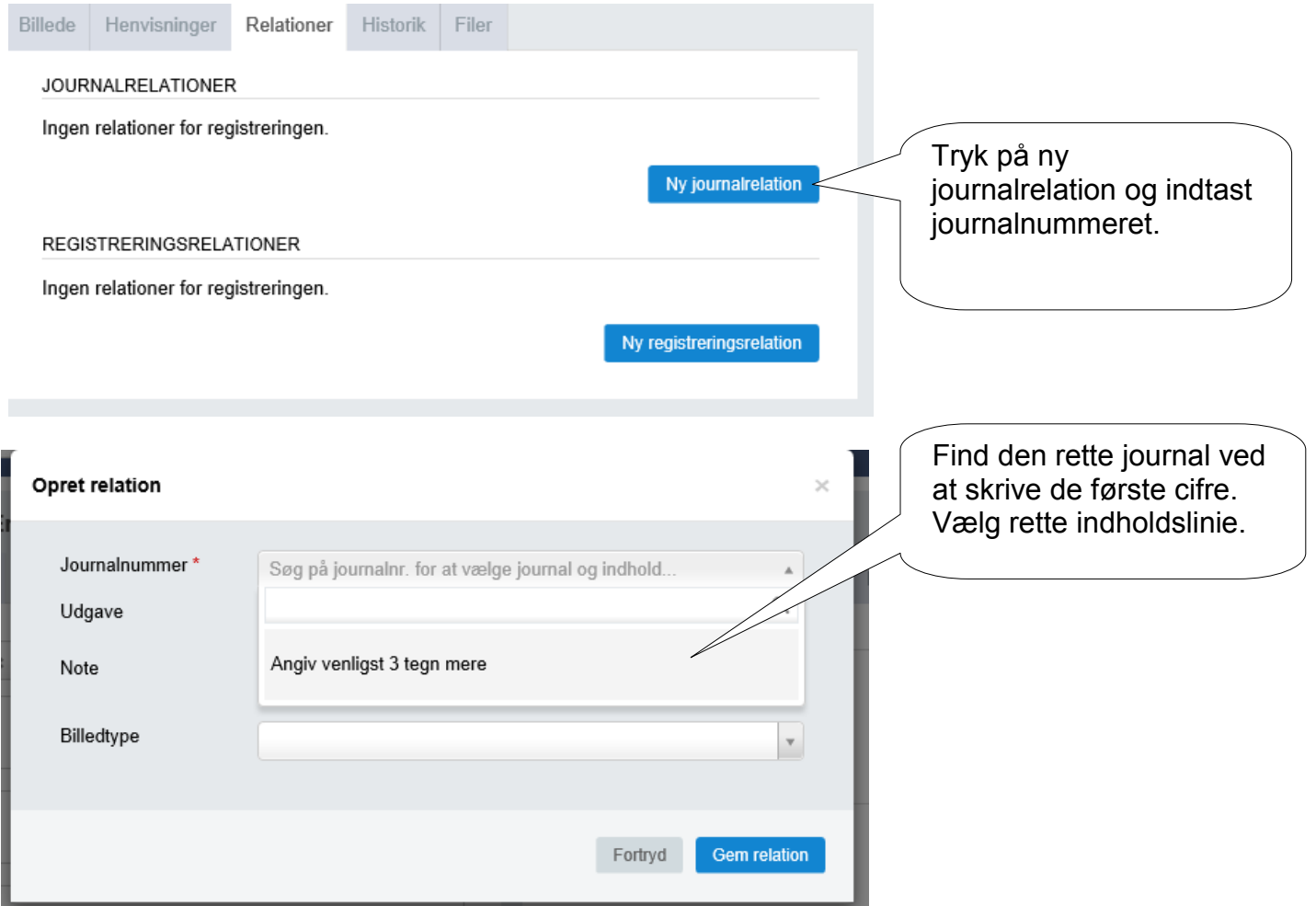

## **5.5.7 Filer**

Her kan uploades:

- Billede af forsiden titelsiden
- Scannet udgave af avisen

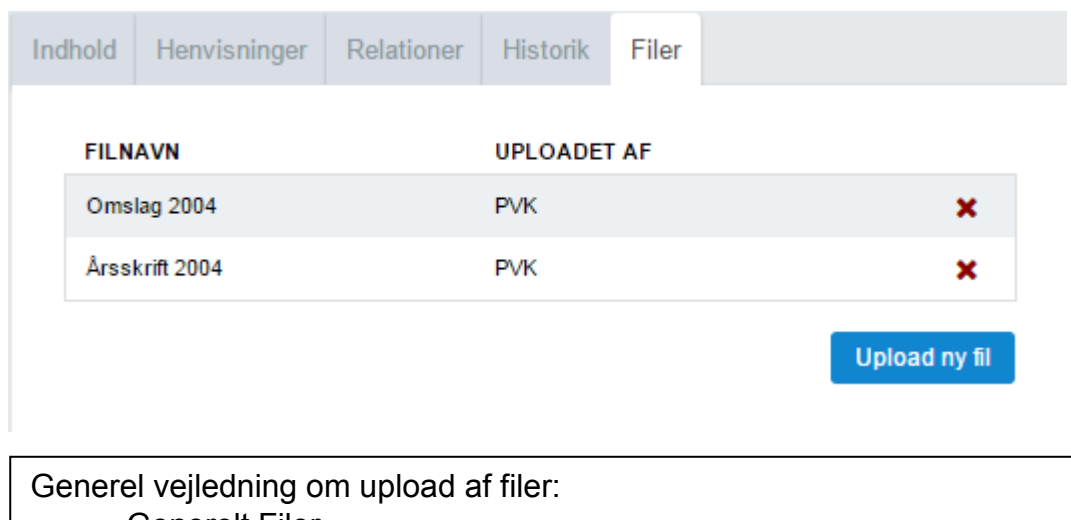

• Generelt Filer